فسيجد أن معظم القوائم ستكون بالعربية، وميكنه تغييرها وإضافة لغات أخرى من فقرة (دعم اللغات) الموجودة ضمن قائمة (الإدارة).

.4 كما ميكن حتديد بعض مفاتيح التحكم املهمة، مثل مفتاح التحويل بني اللغات، من خالل فقرة "لوحة . ً المفاتيح ۖ الموجود \_ قائمة (تفضيلات) أيضا.

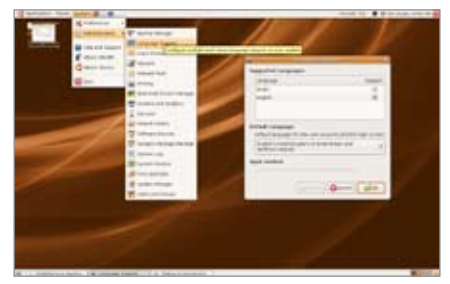

5. لا يأتي النظام منفرداً، بل يأتي معه حزمة متنوعة ورائعة من التطبيقات، أي الربجميات، وعددها سبع وعشرون، باإلضافة إلي عشرين لعبة، ولكن ننوه إىل أن من أهم البرمجيات حزمة (أوبن أوفس) التي تكافئ حزمة (أوفس) المعروفة، ويمكن لهذه البرمجيات أن تفتح مجيع ملفات أوفيس السابقة وأن تقوم بتخزين أي ملف بصيغة أوفيس أيضا، أو بصيغتها اخلاصة وذلك حسب رغبة المستخدم، وبالتالي فلن يضيع على مستخدمي (ويندوز) السابقين أية ملفات أو معلومات.

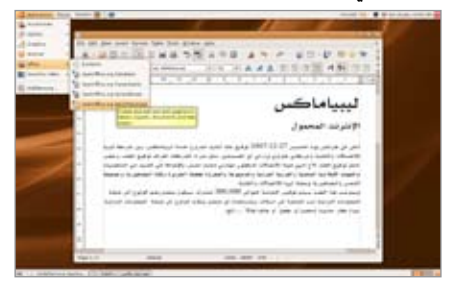

6.ولا يقتصر الأمـر عـلـى ذلـك فـقـط، بـل سيجد املستخدم يف قائمة التطبيقات مزية رائعة، وذلك إذا كان على اتصال بسرعة معقولة بالشبكة العاملية، فيكفيه عندها أن ينقر علي فقرة إضافة الربامج يف قائمة التطبيقات، لتظهر له قائمة متنوعة من عشرات البرمجيات المختلفة، مصنفة حسب أنواعها، من تعليمية وخدمية وبرامج أعمال وألعاب وبرامج خدمية وغري ذلك، وعند انتقاء أي منها تظهر معلومات وافية عنه، ولا يلزم المستخدم لتنزيله وتركيبه إلا أن يختاره بالنقر عليه، وسيقوم النظام بالباقي دون أي تدخل أو

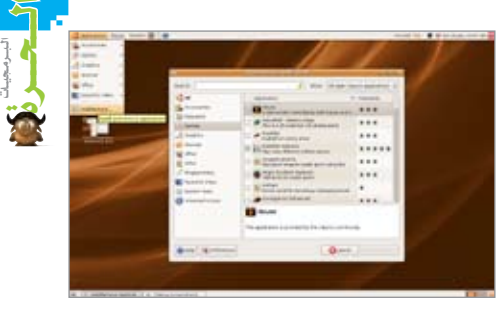

## عناء من المستخدم.

.7 من امللحقات التي تأتي مع النظام برنامج للربيد الإلكتروني اسمه (Evaluation) ويمكن ضبطه بسهولة ويسـر لتمكن المستخدم مـن فتـح بريده الإلكتروني من خلاله، كما أن برنامج (يودورا) الشهير على وشك إطلاق نسخة مفتوحة المدر تدعم ُ نظام لينكس.

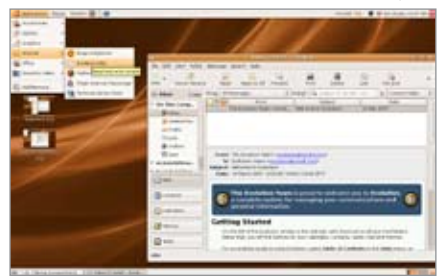

8. يأتي لينُكس مع متصفح (فايرفوكس) ويكونٍ ً فعاال ً فور تركيب النظام إذا كان اجلهاز موصوال بالشبكة، وعلي المستخدم أن يكون منتبهاً لقضية ضبط الخطوط العربية ية المتصفح، إذ قد تكون غير واضحة، أو قد ال ميكن من التحكم حبجمها ونوعها عندما يفتح النظام ألول مرة، وهنا ننصحه أن يذهب إلى قائمة (تحرير) ويختار منها (تفضيلات) ثم يذهب إلى شاشة (محتويات) وهناك سيستطيع أن يغير حجم اخلط العربي ونوعه، ولن نعطي تعليمات تفصيلية بهذا

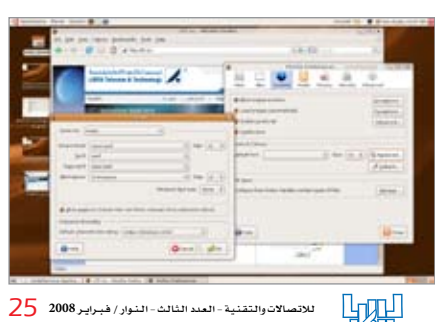